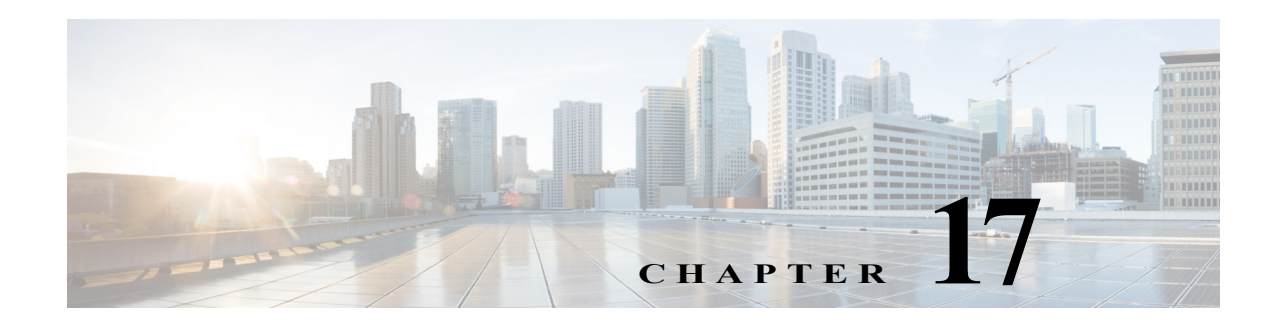

# **O Commands**

The commands in this chapter apply to the Cisco MDS 9000 Family of multilayer directors and fabric switches. All commands are shown here in alphabetical order regardless of command mode. See "About the CLI Command Modes" section on page 1-3 section to determine the appropriate mode for each command.

## **odrt.bin**

To preform offline data recovery of Cisco SME, use the **odrt.bin** command on Linux-based systems. This command allows you to recover data when the MSM-18/4 module or the Cisco MDS 9222i fabric switch is not available.

**odrt.bin** [--**help**][--**version**]{**-h** | **-l** | **-r** | **-w**}{**if**=*input\_device\_or\_file |* **of**=*output\_device\_or\_file |*  **kf**=*key\_export\_file* | **verbose**=*level*}

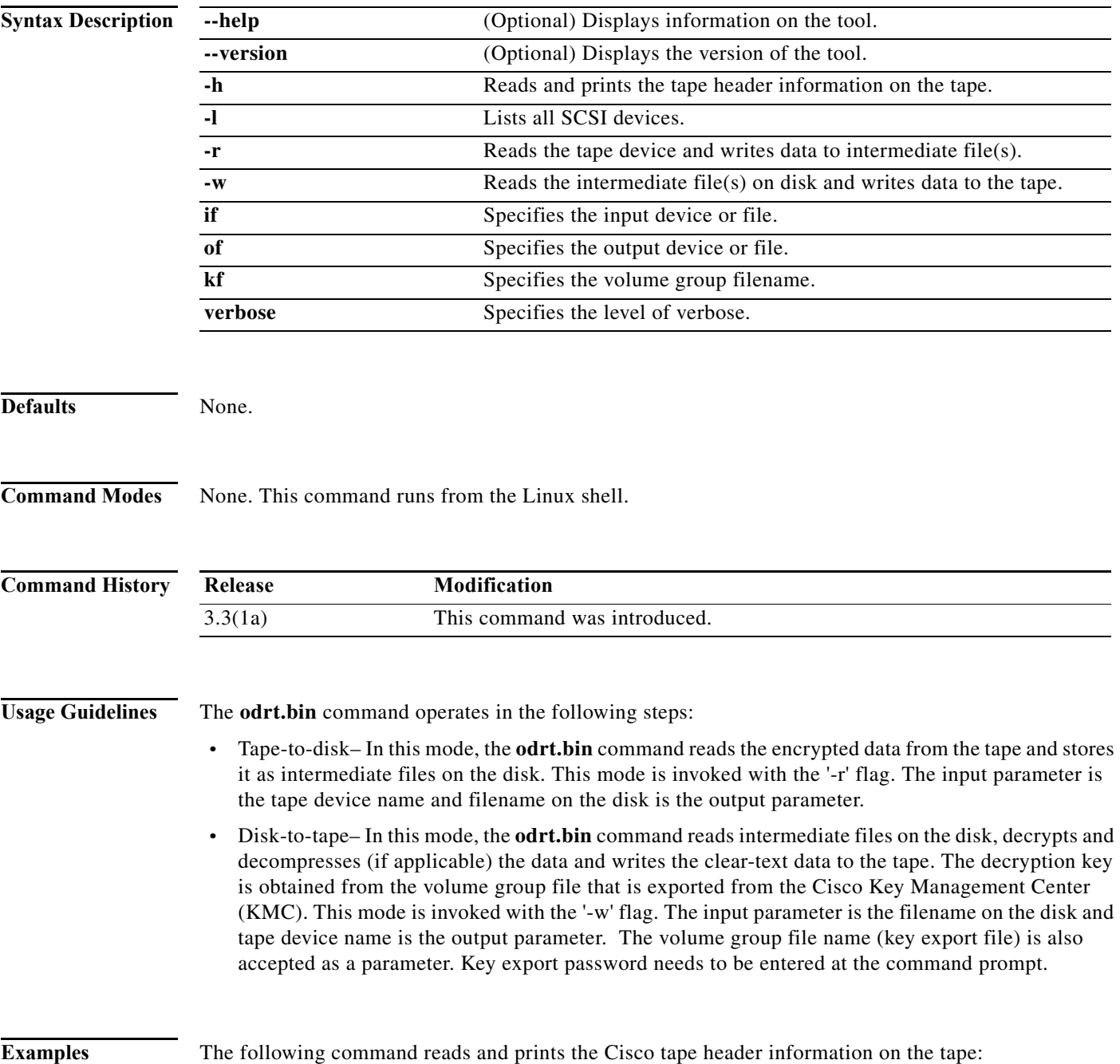

#### **odrt -h if=/dev/sg0**

The following example read the data on tape into intermediate file(s) on disk:

```
odrt -r if=/dev/sg0 of=diskfile
```
The following command reads the encrypted/compressed data in intermediate file(s) and writes back the decrypted/decompressed data to the tape:

```
odrt -w if=diskfile of=/dev/sg0 kf=c1_tb1_Default.dat
```
A sample output of the **odrt** command follows:

```
[root@ips-host06 odrt]# ./odrt.bin -w if=c of=/dev/sg2 kf=sme_L700_IBMLTO3_Default.dat 
verbose=3
Log file: odrt30072
Please enter key export password:
Elapsed 0:3:39.28, Read 453.07 MB, 2.07 MB/s, Write 2148.27 MB, 9.80 MB/s
Done
```
## **ocsp url**

To configure the HTTP URL of the Online Certificate Status Protocol (OCSP) for the trust point CA, use the **ocsp url** command in trust point configuration submode. To discard the OCSP configuration, use the **no** form of the command.

**ocsp url** *url*

**no ocsp url** *url*

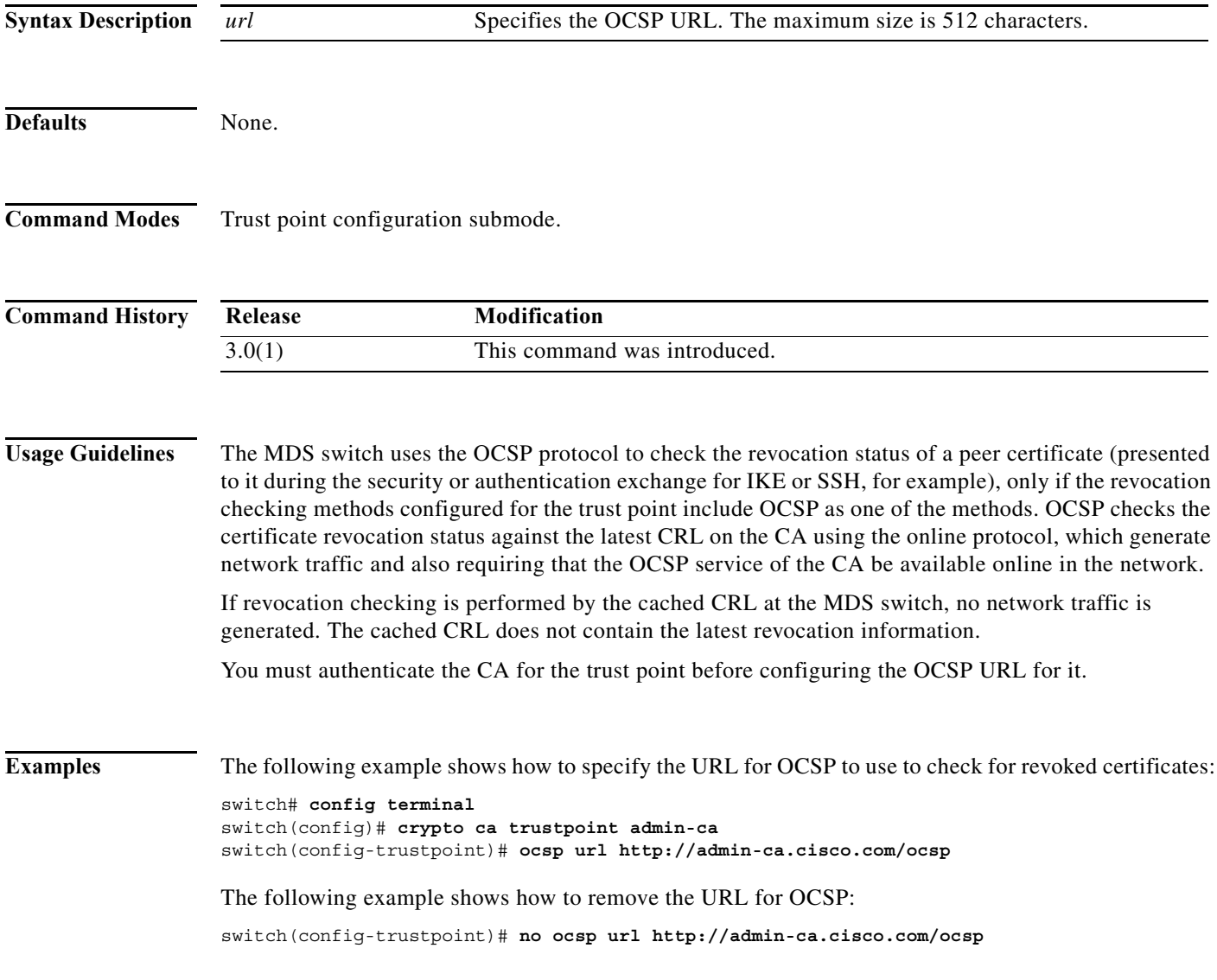

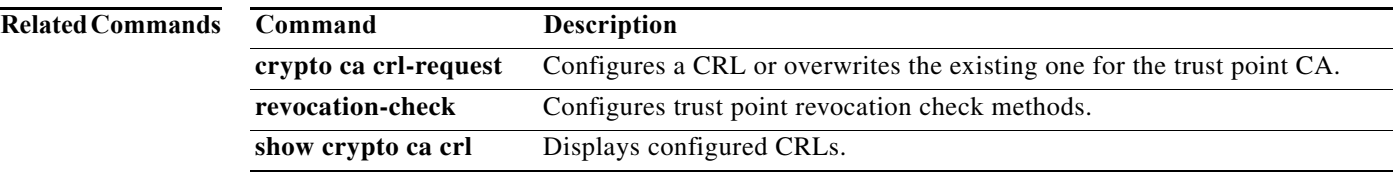

### **open**

To open a file or command pipeline and return a channel identifier in Tcl, use the **open** command.

**open** *filename*

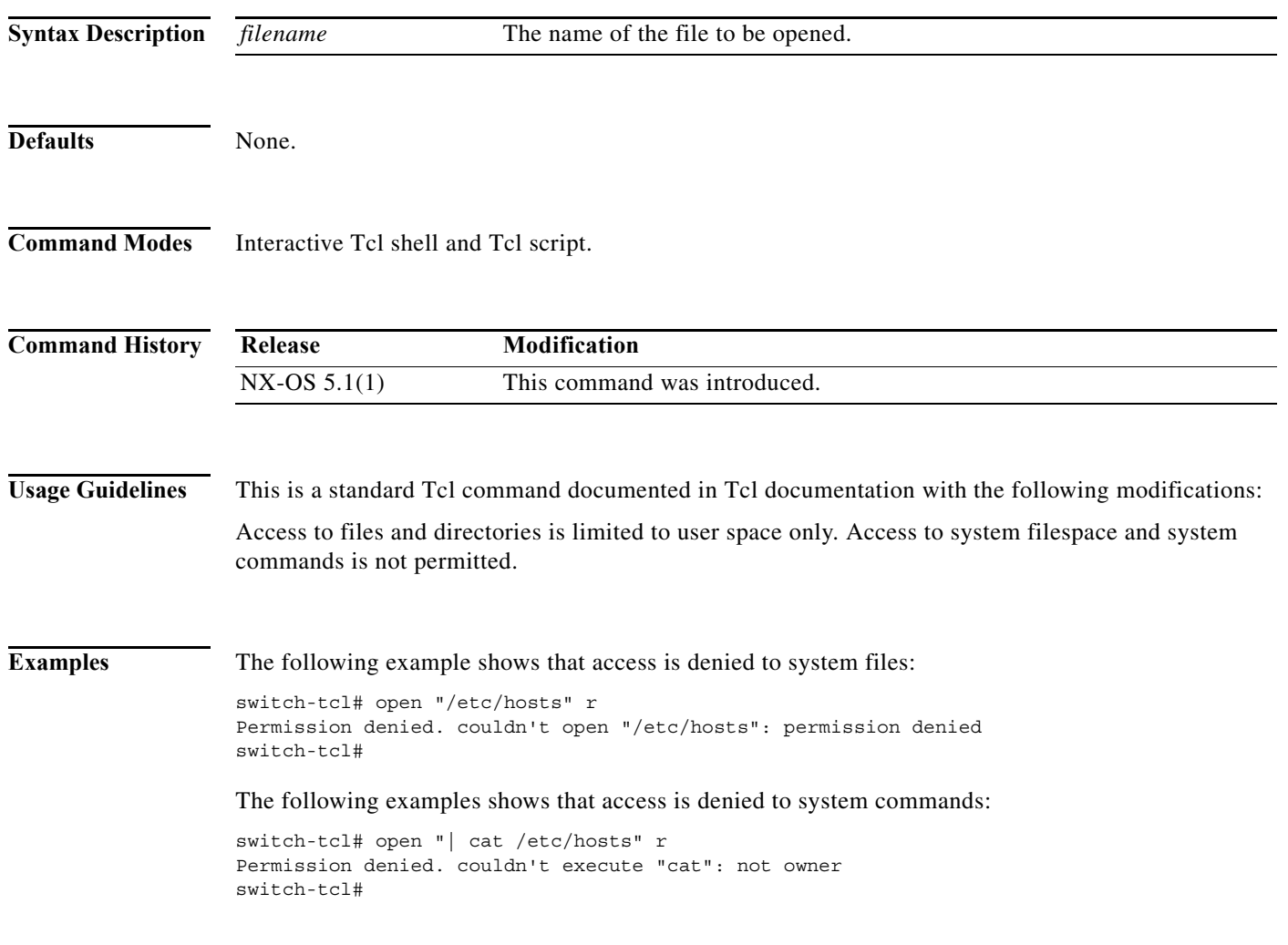

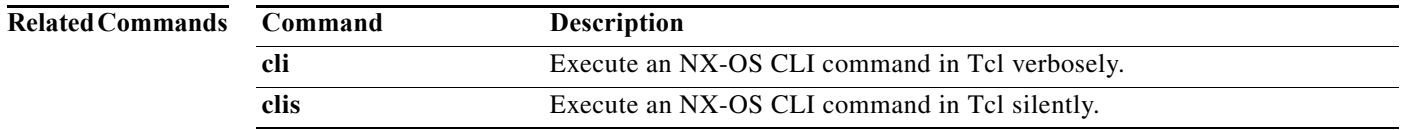

П

**The Contract of the Contract of the Contract of the Contract of the Contract of the Contract of the Contract of the Contract of the Contract of the Contract of the Contract of the Contract of the Contract of the Contract** 

## **out-of-service**

To put an interface out of service, use the **out-of-service** command in interface configuration submode. To restore the interface to service, use the **no** form of the command.

**out-of-service** [**force**]

**no out-of-service** [**force**]

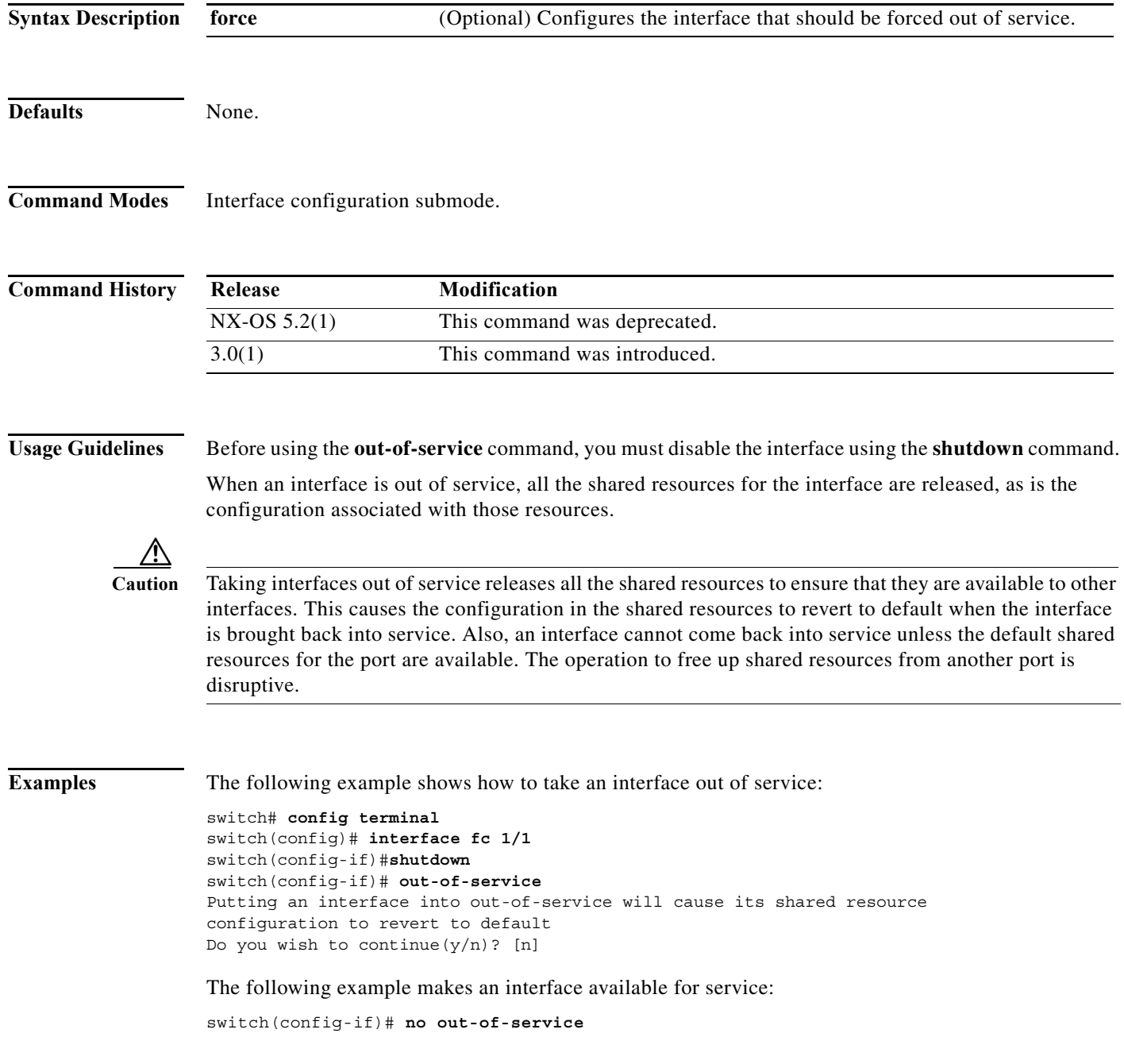

**The State** 

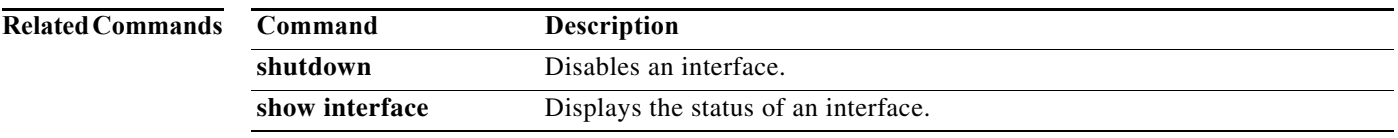

 $\mathcal{L}_{\mathcal{A}}$ 

## **out-of-service module**

To perform a graceful shutdown of an integrated crossbar on the supervisor module of a Cisco MDS 9500 Series Director, use the **out-of-service module** command in EXEC mode.

**out-of-service module** *slot*

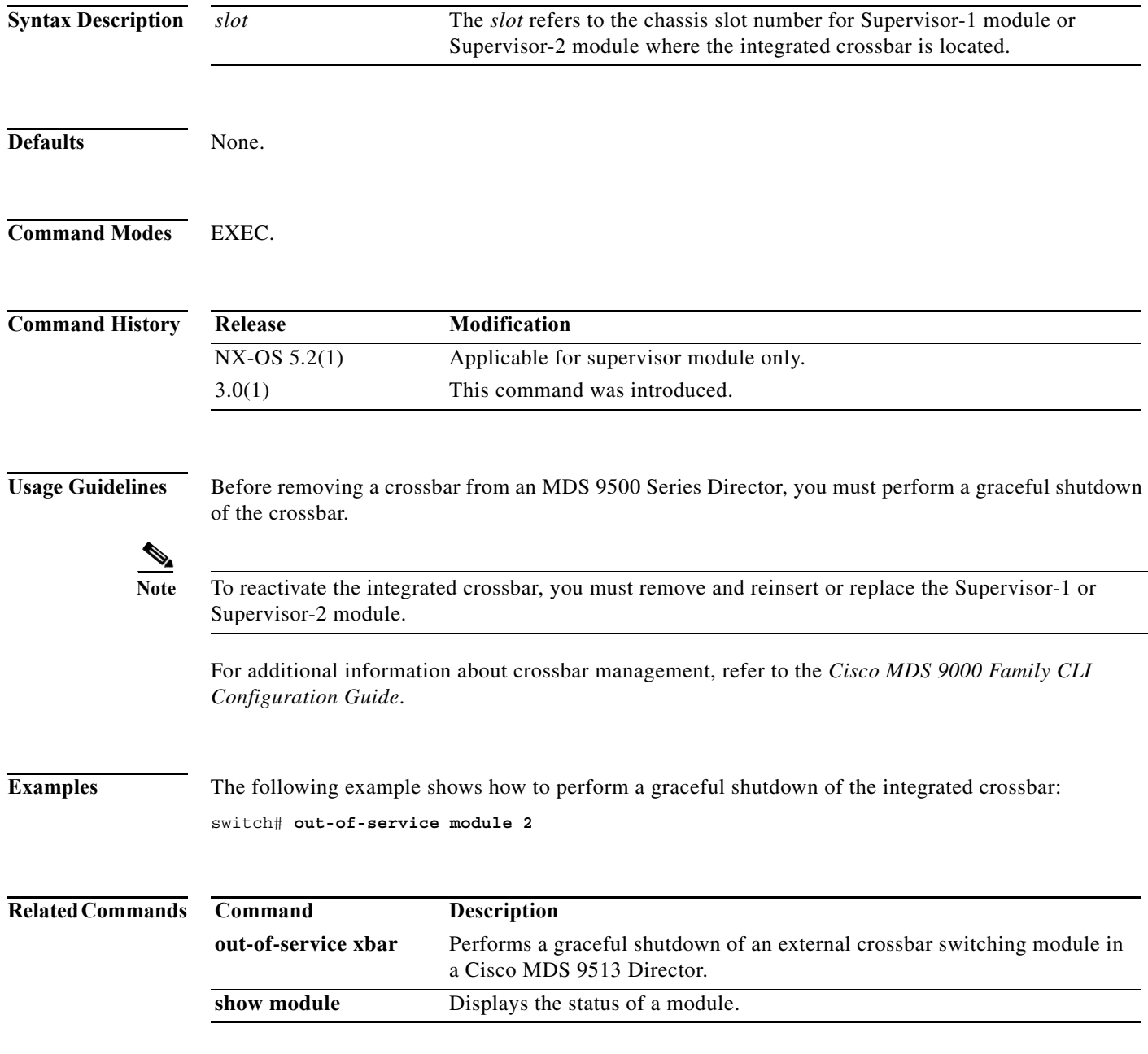

**The Second** 

## **out-of-service xbar**

To perform a graceful shutdown of the external crossbar switching module of a Cisco MDS 9513 Director, use the **out-of-service xbar** command in EXEC mode.

**out-of-service xbar** *slot*

**no out-of-service xbar** *slot*

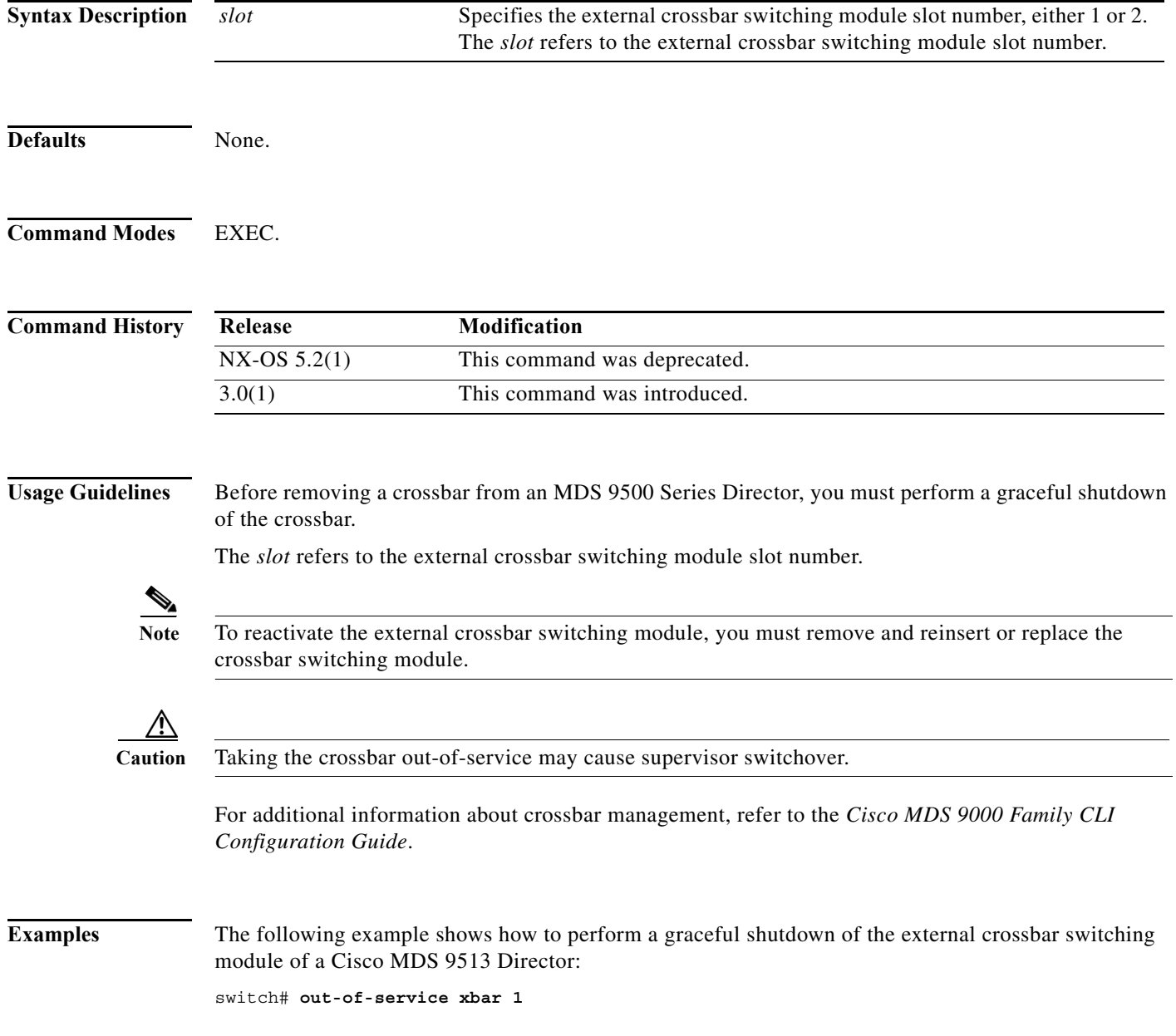

٦

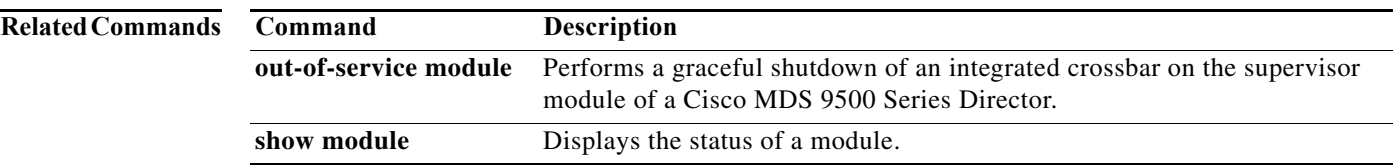

 **out-of-service xbar**

**College**